## **Schedule Delegations**

## **Overview**

Delegation is a way for Managers and HR Partners to allow another employee to perform tasks that are sent to their inbox when they are away from the office. This will help the process to continue in their absence with minimal disruption.

**Who Does This:** Managers and HR Business Partner (HRBP)

## **Things to Know:**

- The employee who delegates the task must carefully choose who to delegate tasks to. **The person you delegate to will have visibility to all delegated tasks for selected Business Processes current and past.**
- Best practice is to delegate to a peer or manager not a subordinate.
- You can delegate to be able to start a task or to complete inbox tasks.
- You can delegate the same task to multiple employees.
- You can delegate multiple tasks.
- You will be able to see the history of your tasks completed on your behalf in the archive section of your inbox.

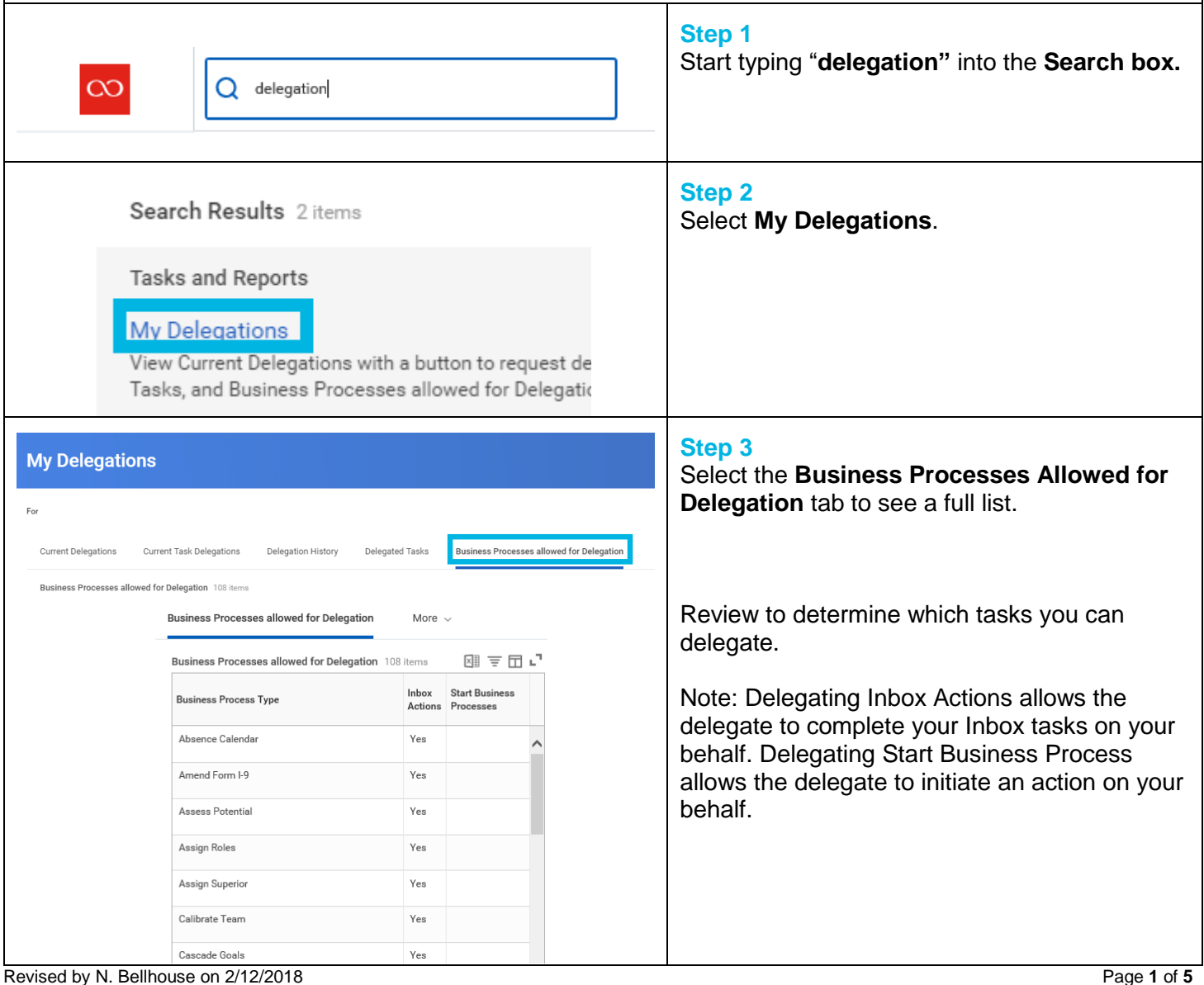

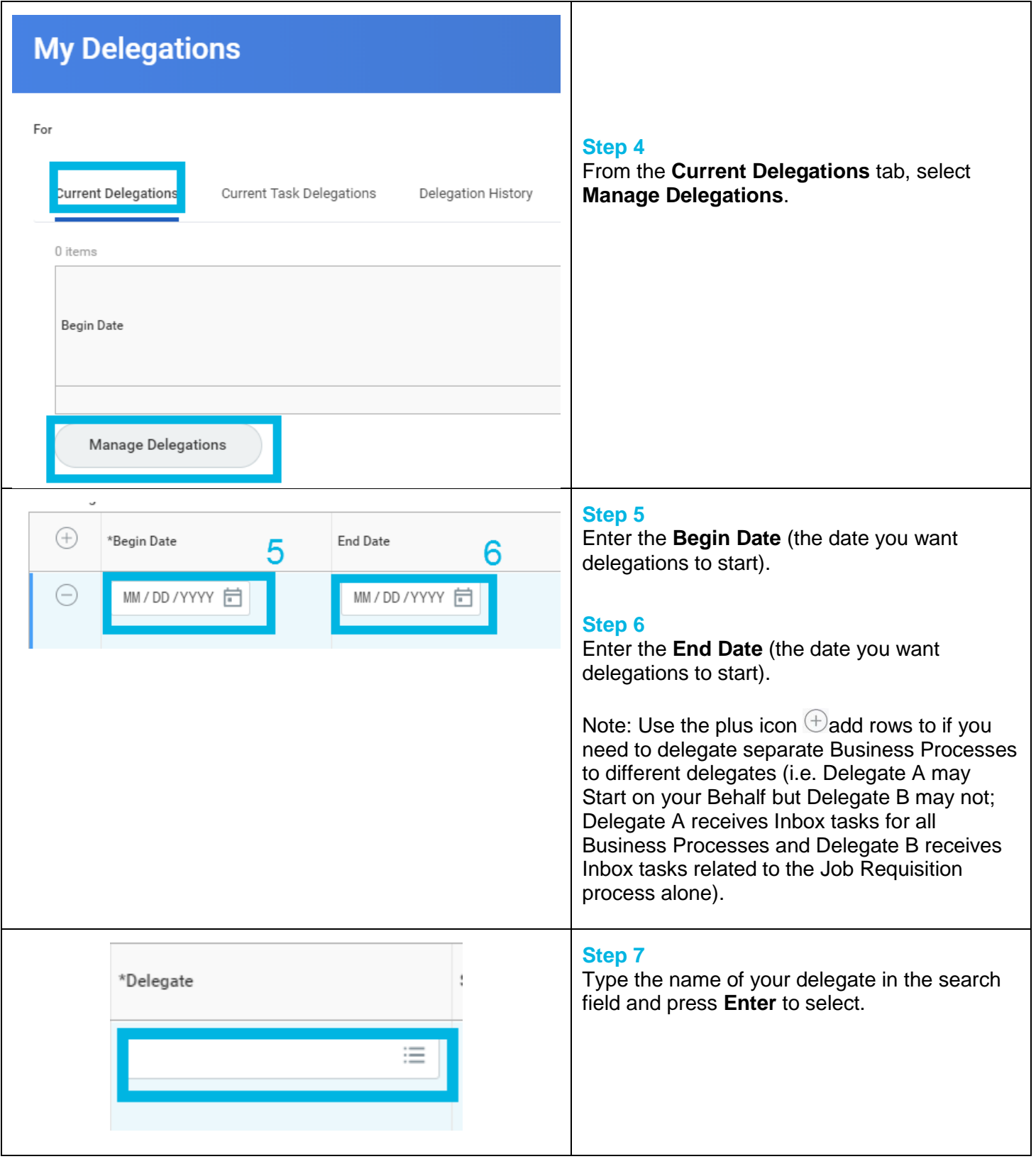

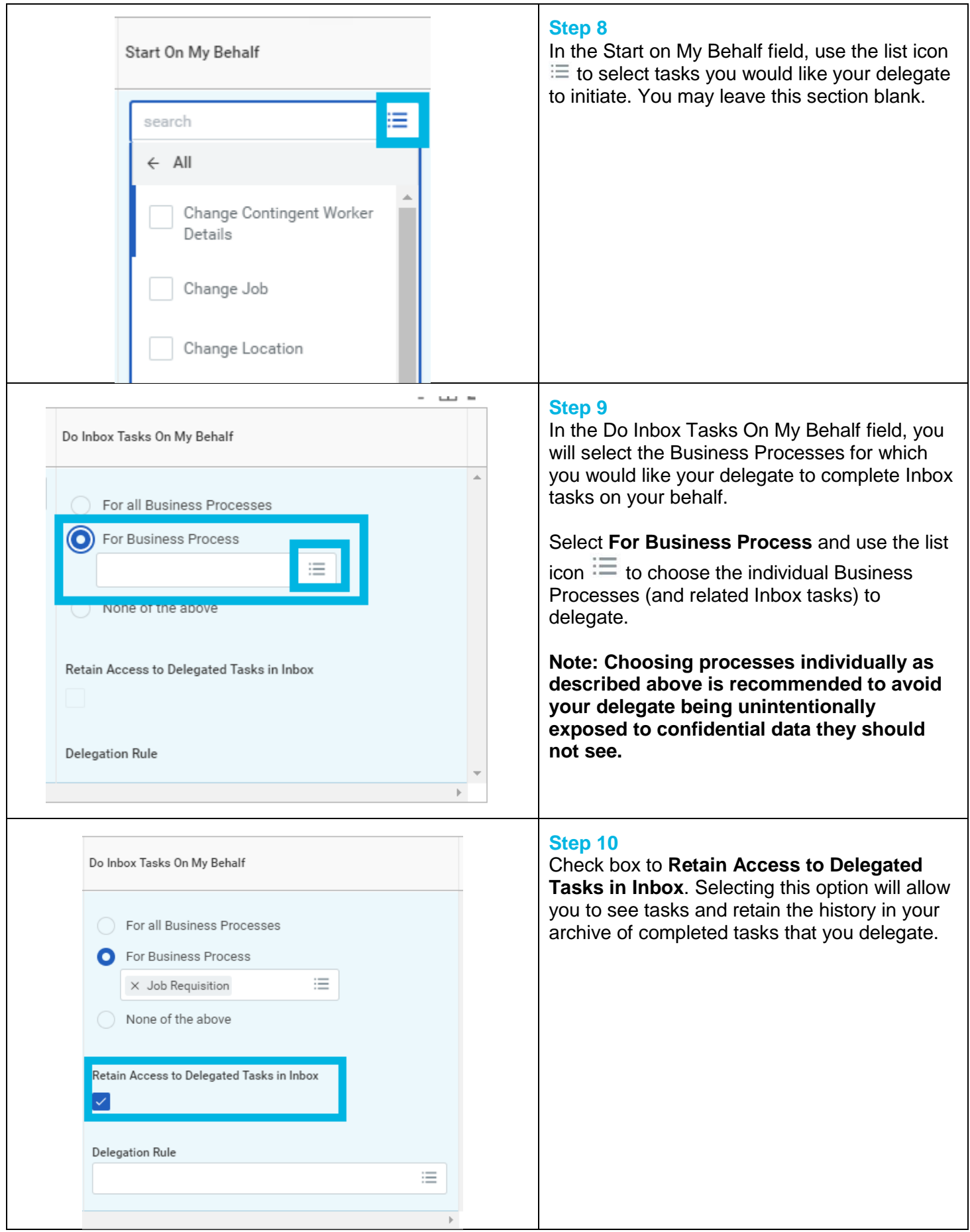

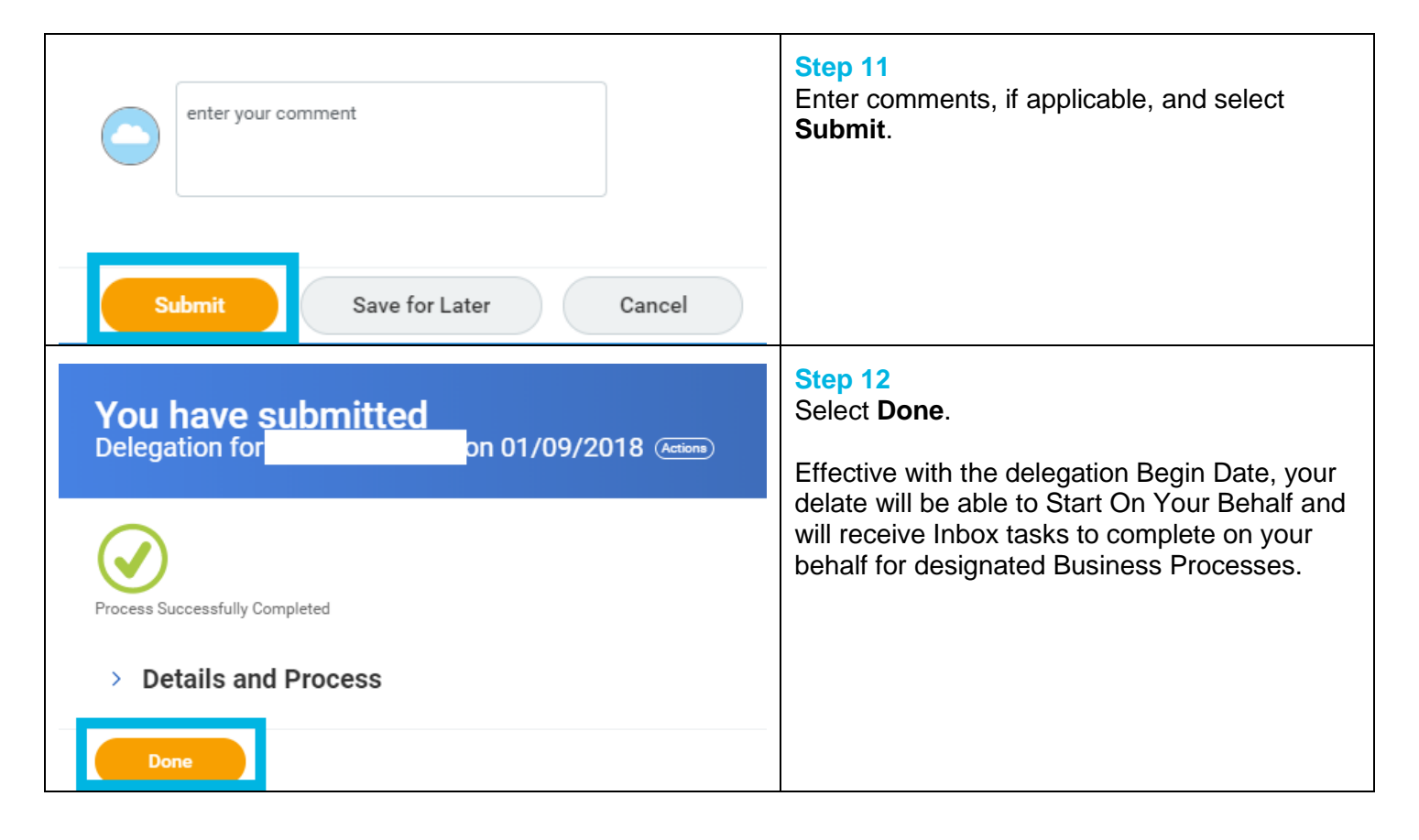

## **FAQ's**

**I started typing "del" and Delegate Task came up, is that the same thing?** Delegate task is a different business process that will allow you to delegate current inbox items only. This is not the same thing. You must type in "Delegation" to get to the My Delegations business process.

**How do I ensure that the task that I am delegating will be secure?** Once you delegate a task using the My Delegation business process, the person you delegate the task to will be able to see all tasks related to the specific business process including your archived tasks. You must take care to ensure that the tasks you are delegating are appropriate. Best practice is to be specific in assigning delegations and carefully choose who and what you delegate.

**Can I choose to delegate the task to more than one person?** Yes, simply select multiple people to delegate task to in STEP 8.

**Can I choose to delegate multiple tasks?** Yes, simply select multiple delegation tasks in STEP 10.

**What if I made a mistake and delegated to the wrong person ?** To check your delegation tasks, go back to the My Delegation page to review or change delegations. Select Manage Delegations to make changes following the steps outlined in this Job Aid.

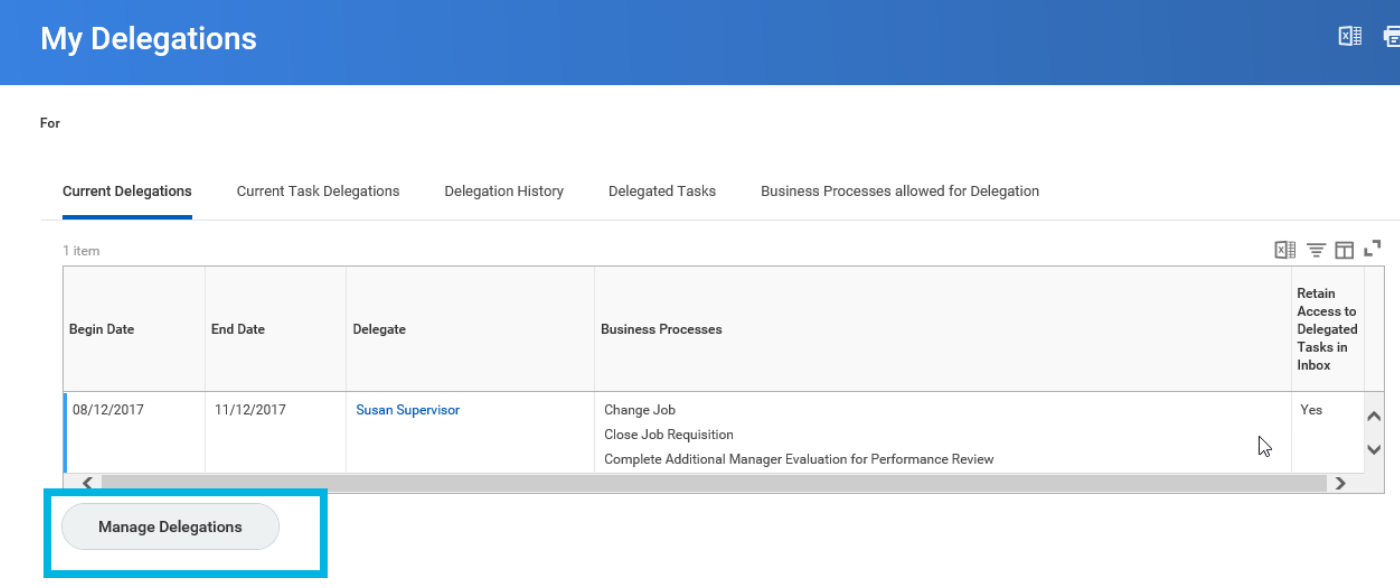

**Will my delegate know when my delegation begins?** Yes, your delegate will receive a notification when your delegation begins. However, when using delegation, communication outside of Workday is critical to ensure your delegate is prepared to act on your behalf during your absence. Ultimately, you are responsible for the completion of the delegated tasks.

**Workday Delegated Tasks Update** 

20 minute(s) ago The following Delegation has been approved and completed to delegate Inbox tasks and notifications to you: Delegating User:<br>Begin Date: 22-Dec-2017<br>End Date: 23-Dec-2017<br>All Business Processes: No<br>Specific Business Processes: Change Job<br>Retain Access to Delegated Tasks: No